## Zoomを接続する方法

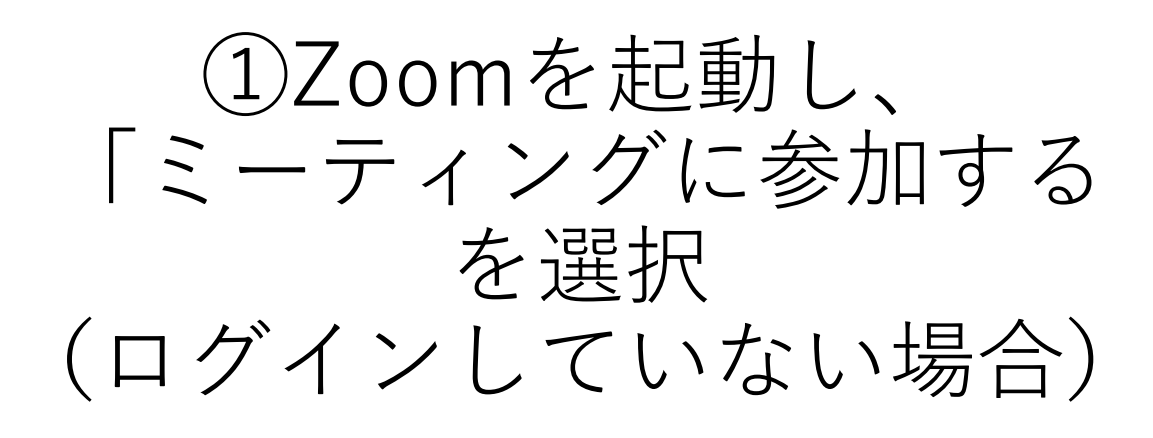

15:11 1月18日(火)

 $\widehat{\mathbf{F}}$   $\odot$  73%

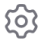

ミーティングを開始、またはミーティ ングに参加します

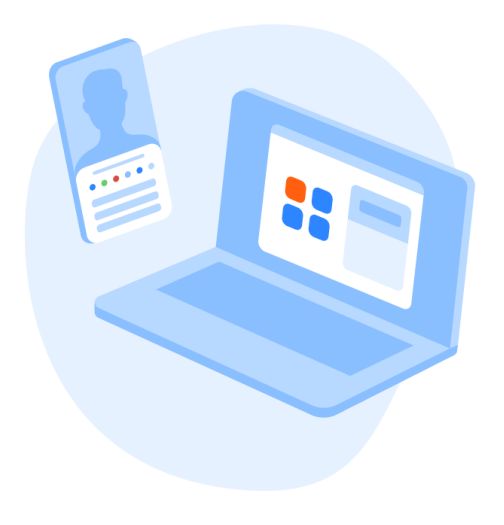

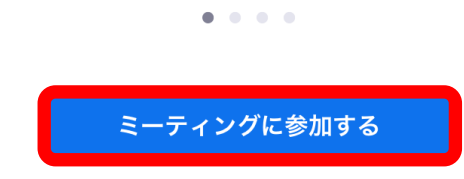

サインアップ サインイン

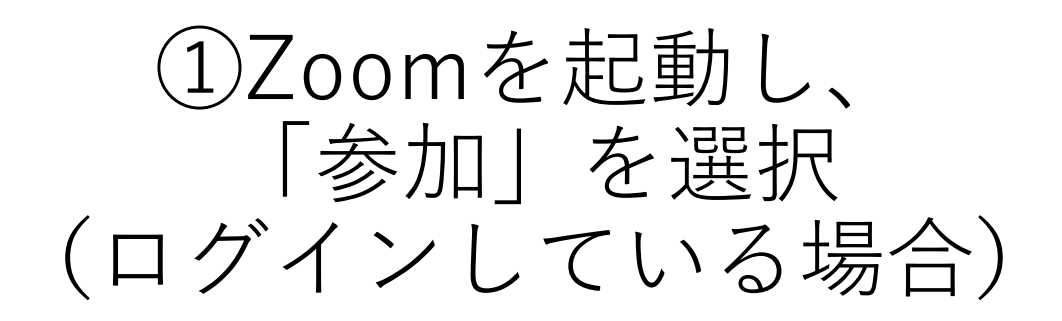

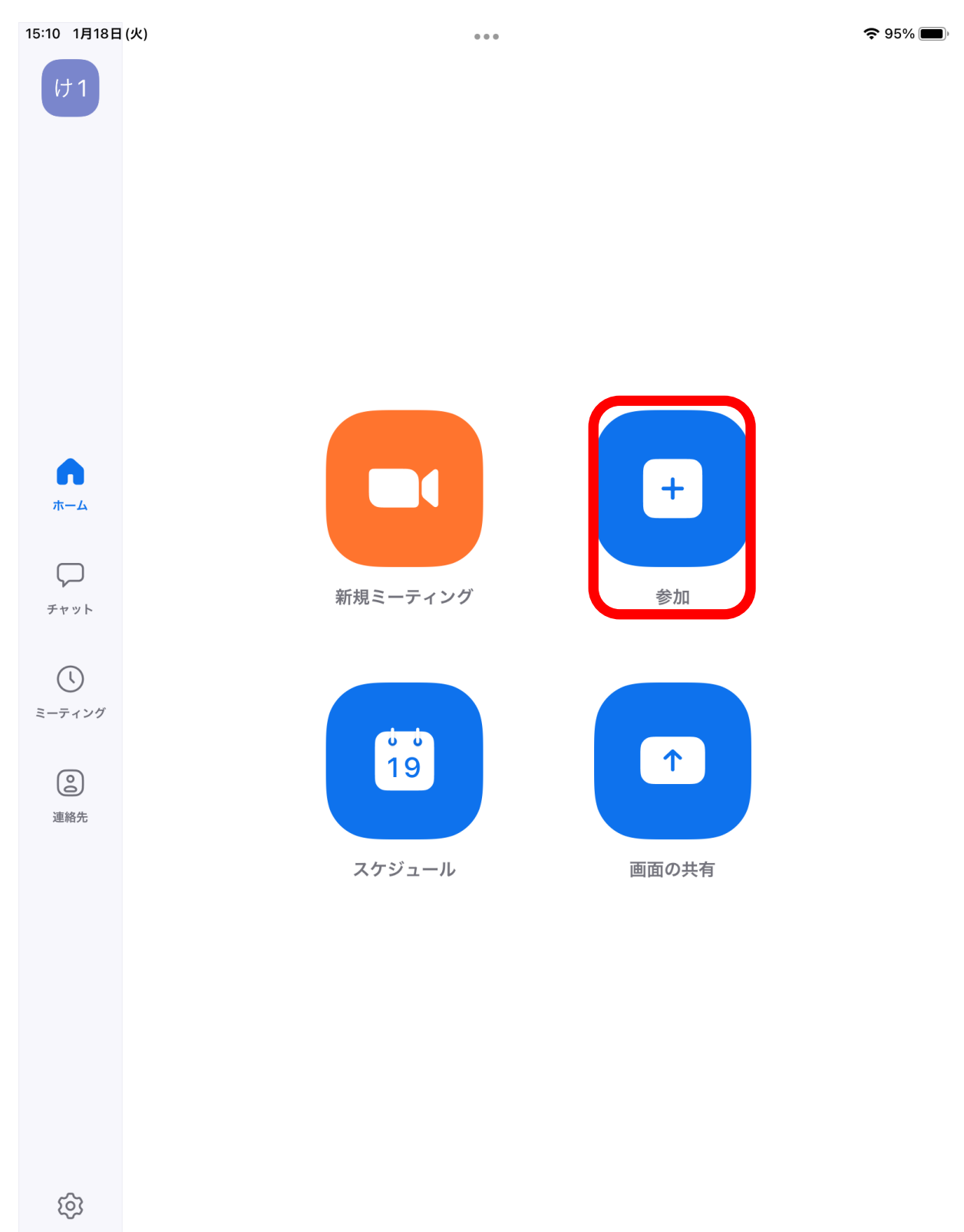

設定

## ②「ミーティングID」を入力、 「参加」を選択 ※ミーティングIDは、別途お渡ししています

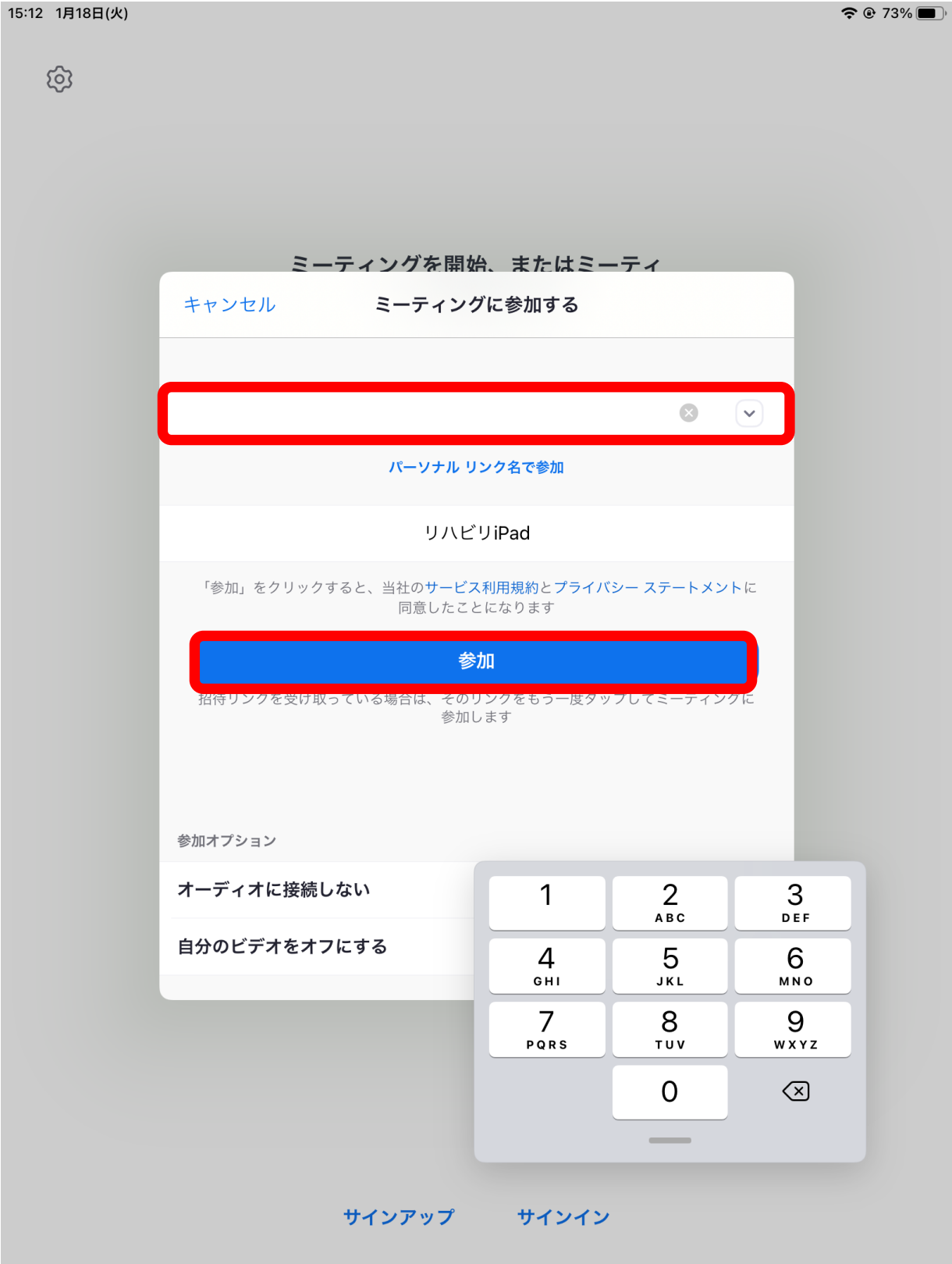

③「ミーテイングパスコード」 を入力、「続行」を選択 ※ミーティングパスコードは、別途お渡ししています

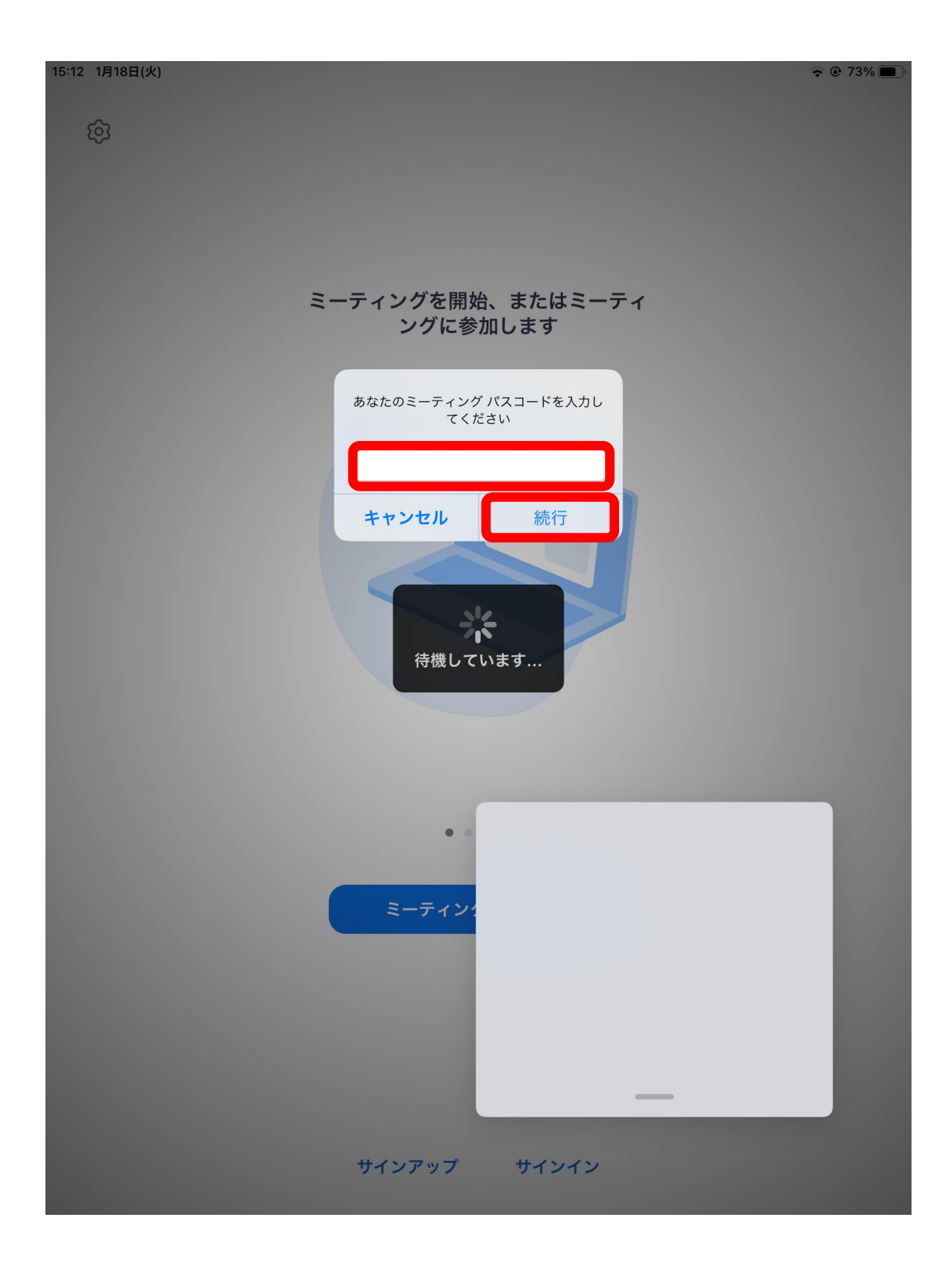

## ④「Wifi」を選択

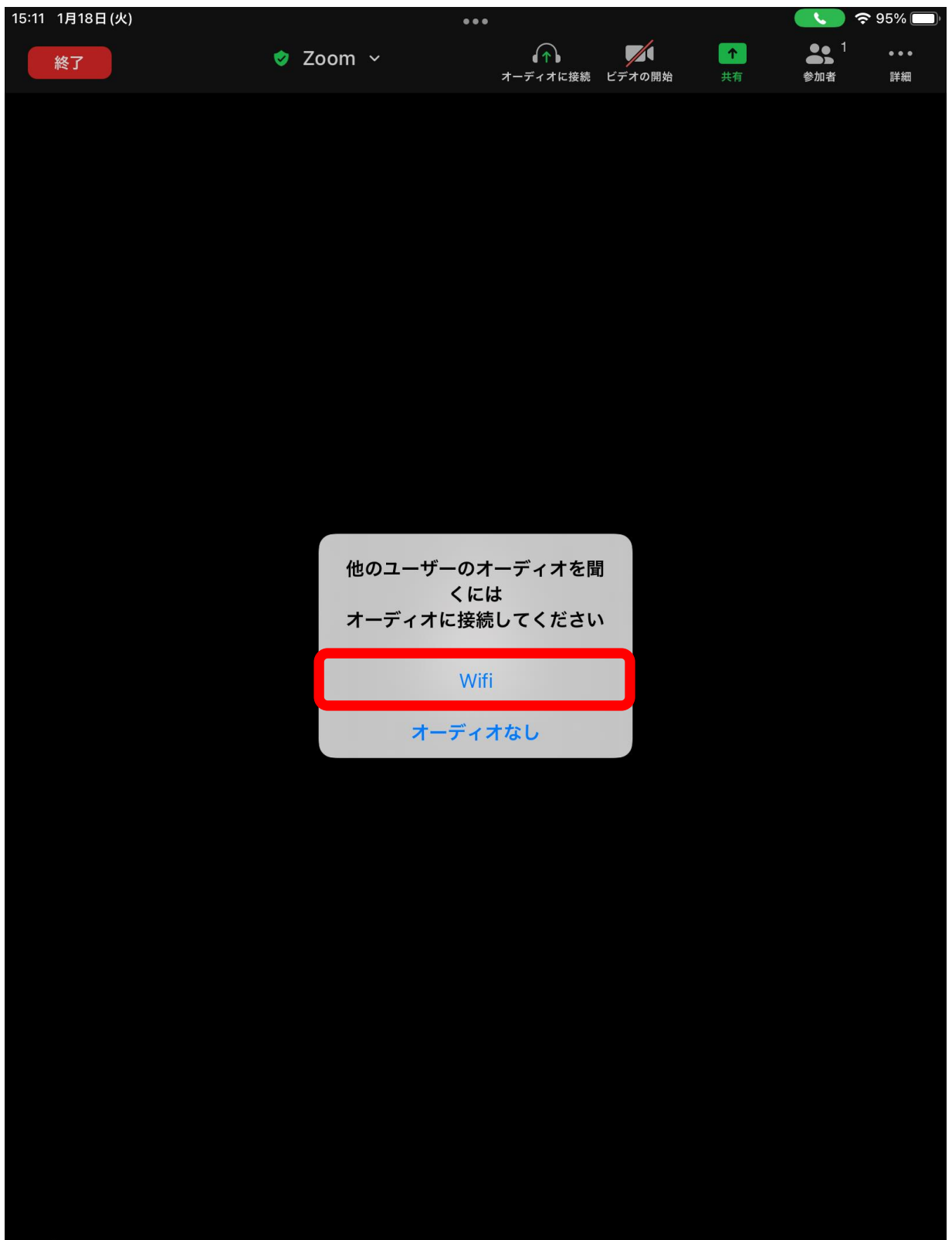

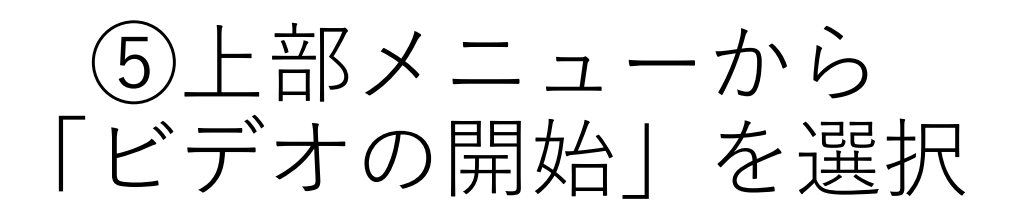

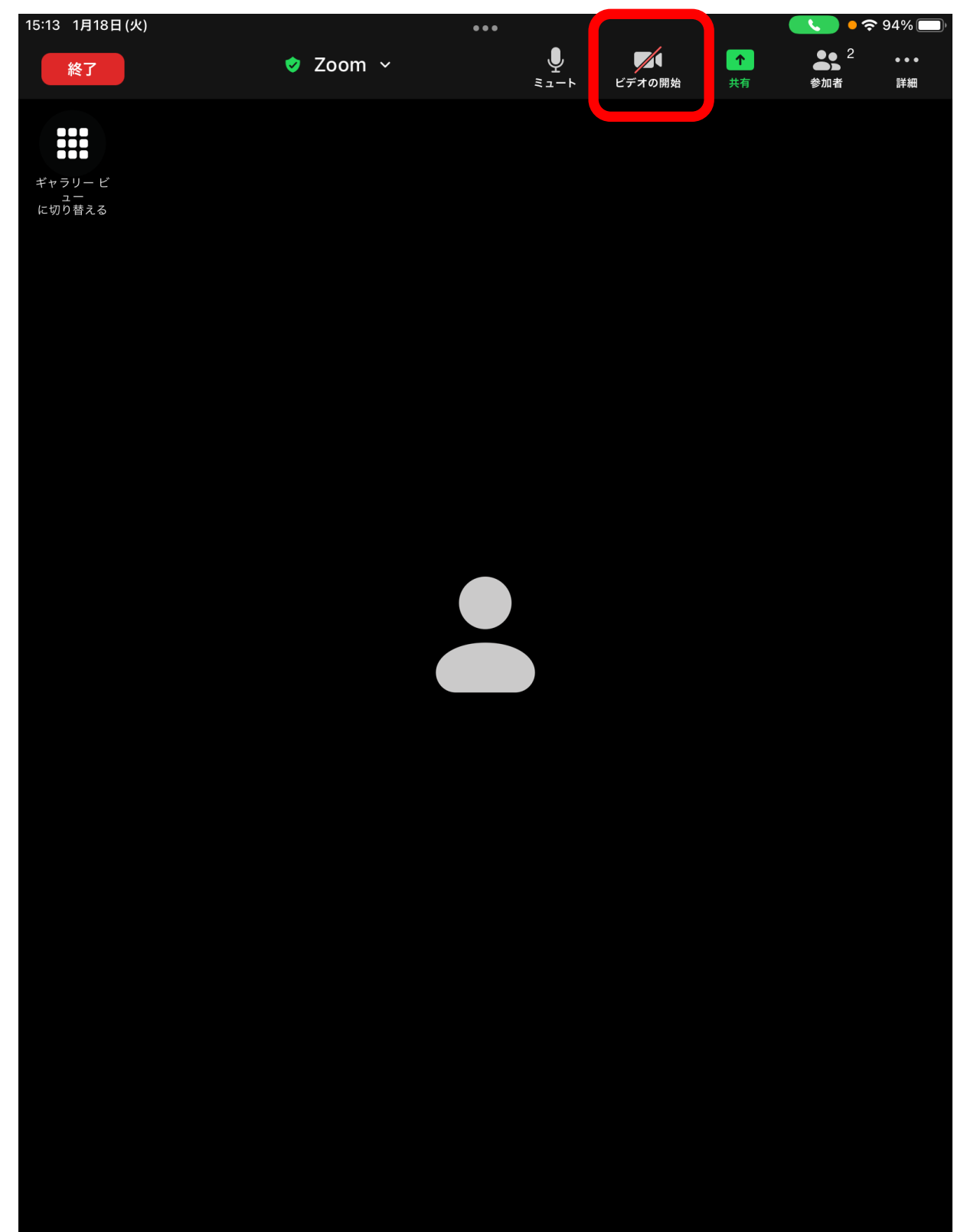

## 右下にビデオが映る

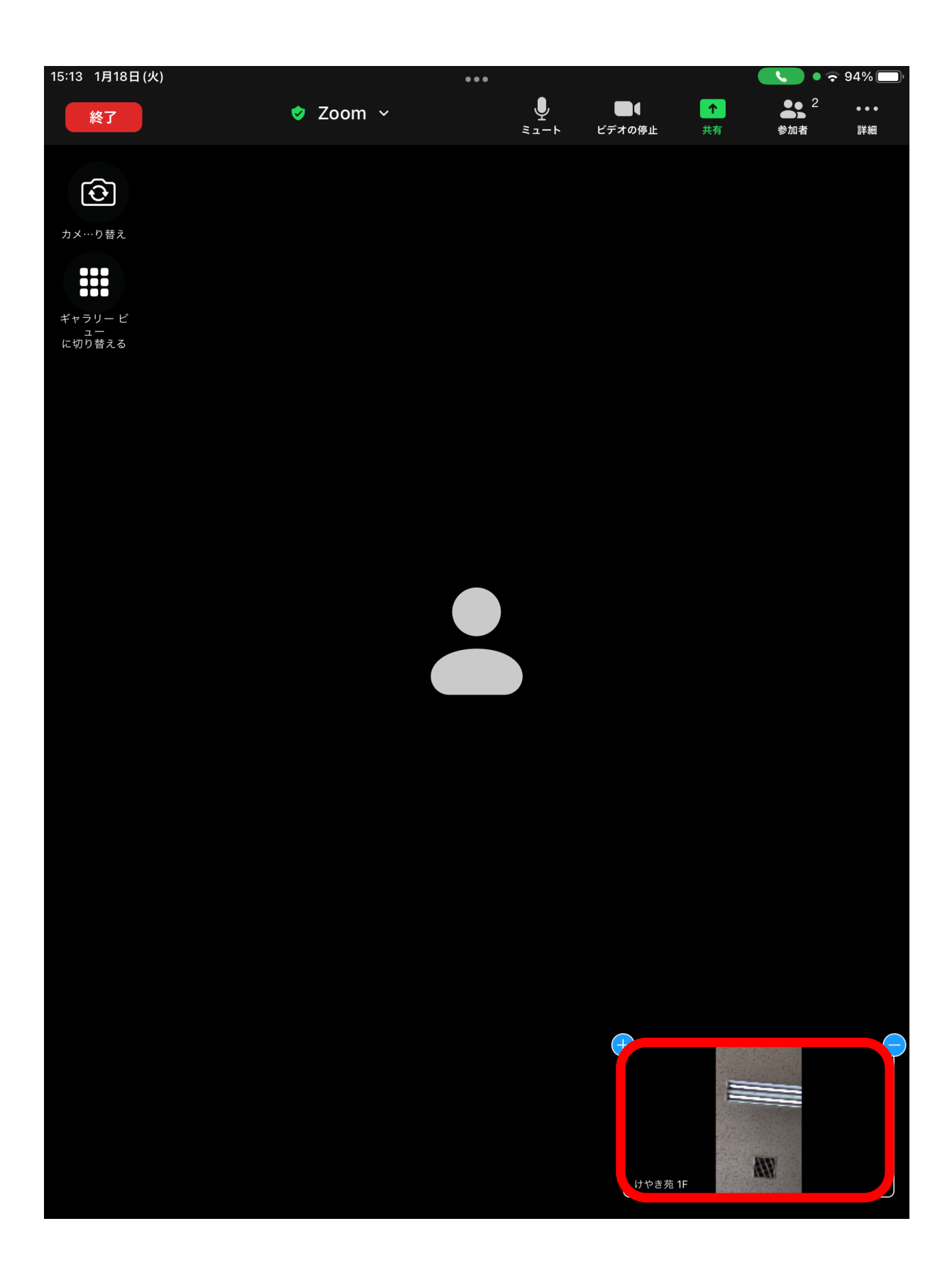